कार्यालय निदेशक माध्यमिक शिक्षा राजस्थान बीकानेर

क्रमांकः— शिविश—मा / शालादर्पण / विद्यालय अवलोकनः/ 2017—18 / 4 S दिनांक :- 4+2 •).

1. समस्त जिला शिक्षा अधिकारी. माध्यमिक शिक्षा

अति–आवश्यक

- 2. समस्त अतिरिक्त जिला परियोजना समन्वयक. राष्ट्रीय माध्यमिक शिक्षा अभियान
- 3. समस्त संस्था प्रधान माध्यमिक शिक्षा

ィ

विषयः- चयनित आदर्श विद्यालयों का अवलोकन निर्धारित समय में पूर्ण करने तथा अवलोकन पश्चात् विद्यालयों में जारी TICKETS (समस्या) के निवारण के संबंध में ।

प्रसंगः- इस कार्यालय का पत्रांक शिविरा-मा/शालादर्पण/विद्यालय अवलोकन/ 2017-18 / 37 दिनांक 27.11.2017

उपर्युक्त विषय एवं प्रसंग में लेख है कि चयनित आदर्श विद्यालयों का अवलोकन माह नवम्बर तक किया जाना था लेकिन कतिपय जिलो को छोड़कर अवलोकन कार्य पूर्ण नहीं हुआ है। जिन जिलो का विद्यालय अवलोकन कार्य पूर्ण नहीं हुआ है वे दिनांक 24.12.2017 तक पूर्ण कर शालादर्पण पर अपलोड किया जाना सुनिश्चित करें।

विद्यालय अवलोकन के पश्चात अवलोकन प्रारूप की पूर्ति कर लॉक करते ही TICKET GENERATE होगे, TICKET उन्ही विद्यालयों में GENERATE होगे जिनमें कोई समस्या पाई गई है। TICKET GENERATE की जानकारी विद्यालय अवलोकन मेन्यू में VIDYALAYA AVLOKAN TICKETS में देखी जा सकती है जिसका निवारण अंकित निर्धारित तिथि तक संबंधित जिला शिक्षा अधिकारी / संस्था प्रधान किया जाना सुनिश्चित करें।

ई मेल - ad.shaladarpan.dse@rajasthan.gov.in

संलग्न :-- उपरोक्तानुसार TICKET RESOLVE ( निवारण ) करने की प्रक्रिया।

(नथमल डिखेल) आर्डएएस निदेशक माध्यमिक शिक्षा, राजस्थान, बीकानेर

प्रतिलिपि :-- निम्न को सूचनार्थ एवं आवश्यक कार्यवाही हेत

- 1. निजी सचिव, शासन सचिव, स्कूल शिक्षा एवं भाषा विभाग, जयपुर।
- 2. निजी सचिव अति राज्य परियोजना निदेशक रामाशिप जयपुर।
- 3. संबधित उपनिदेशक माध्यमिक शिक्षा मण्डल को भेजकर लेख है कि विद्यालय अवलोकन का प्रभारी नियुक्त कर इस कार्यालय को अवगत कराते हुए, कार्य की प्रगति का प्रभावी प्रबोधन करें।
- 4. स्टाफ आफिसर कार्यालय हाजा।

 $W_{\nu}$ 

उपनिदेशक (माध्यमिक) माध्यमिक शिक्षा राजस्थान, बीकानेर

www.rajteachers.com

**E:\GOVIND GEN.LETTER** 

Page 94 of 95

Lock करने के साथ ही अवलोककर् ववद्यालय से संबक्न्धर् Tickets generate होंगे। Tickets उनहीं विद्यालयों के हेत, generate होंगे जिनमे कोई समस्या पायी गयी हो, जैसे शाला दर्पण पर विद्यालय द्वारा की गयी Entry का वास्तविक स्थिति से मेल न खाना या आदर्श विद्यालयों के जिए वर्णित मापदण्डों के आधार पर ववद्यालय में कुछ कममयाँ का होना ।

Generated Tickets की जानकारी विद्यालय अवलोकन मेनू में Vidyalaya Avlokan Tickets में देखी जा सकती है। परदर्शित स्क्रीन से जिले के ब्लॉक, विजिट राउंड, स्कूल, ऑफिसर का नाम तथा निवारणकर्ता (Resolve By) का चयन करें।

Resolve By में DEO का ियन करने पर वह tickets हदखाई देंगी क्जनके ननवारण की क्ज़म्मेदारी DEO की है और इसी प्रकार Principal का ियन करने पर वह Tickets हदखाई देंगी क्जनका ननवारण Principal स्वयं करेगा ।

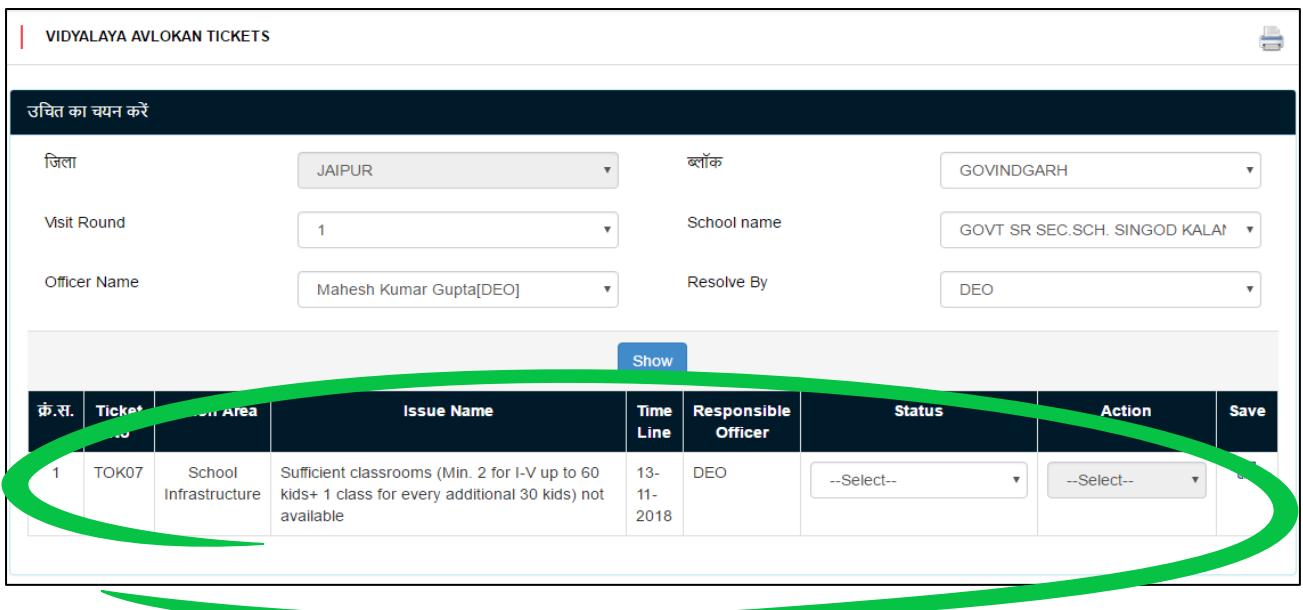

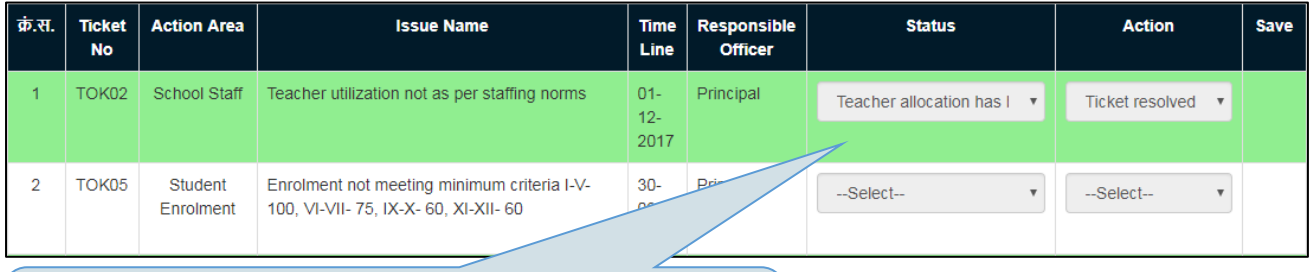

**Status टैब मैंवतयमान वस्र्थवत का चयन करें। जब वकसी समस्या का वनवारण हो जाए तो उपयक्तु ववकल्प का चयन करें**

www.rajteachers.com

हर Ticket के ननष्पादन की एक समयावचध है र्था उसी उसका ननवारण करना है। समयावचध ननकाल जाने पर वह Ticket "Delayed Ticket" कहलाएगी एवं विद्यालयवार यह जानकारी विद्यालय अवलोकन मेन ूमें Delayed Ticket पर क्लिक करके देखी जासकती है।

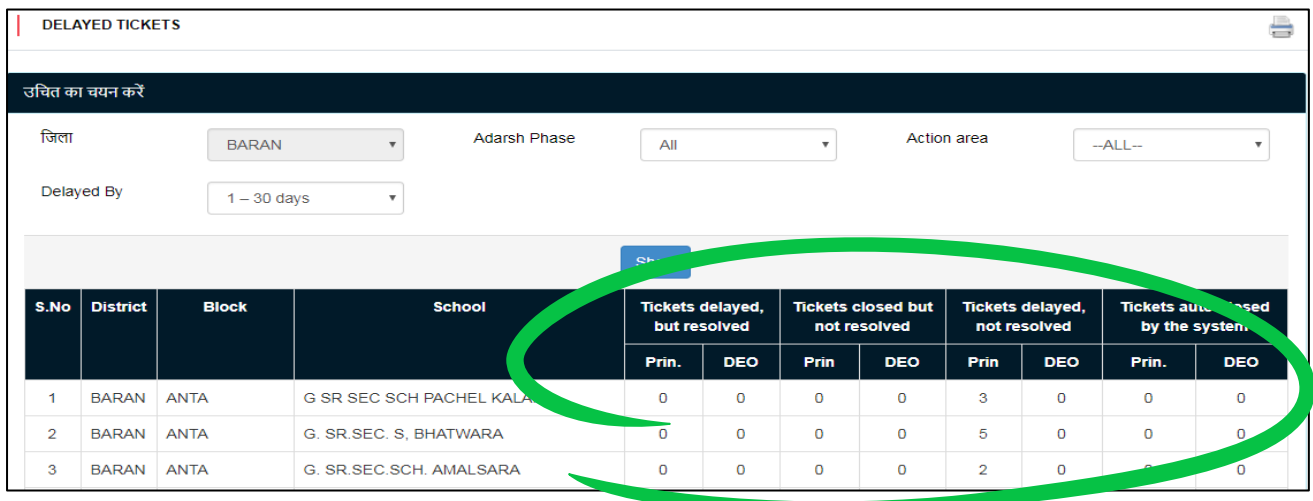

इसी प्रकार विद्यालय अवलोकन मेन<sub>ू</sub> में Ticket स्टेटस का चयन करके विद्यालयों से संबन्धित जानकारी यथा कितने Tickets Generate हुए, कितने Resolve (निवरण) किए जा चुके हैं, कितनेबिना निवारण के close किए जा चुके हैं तथा कितने Pending (शेष) हैं।

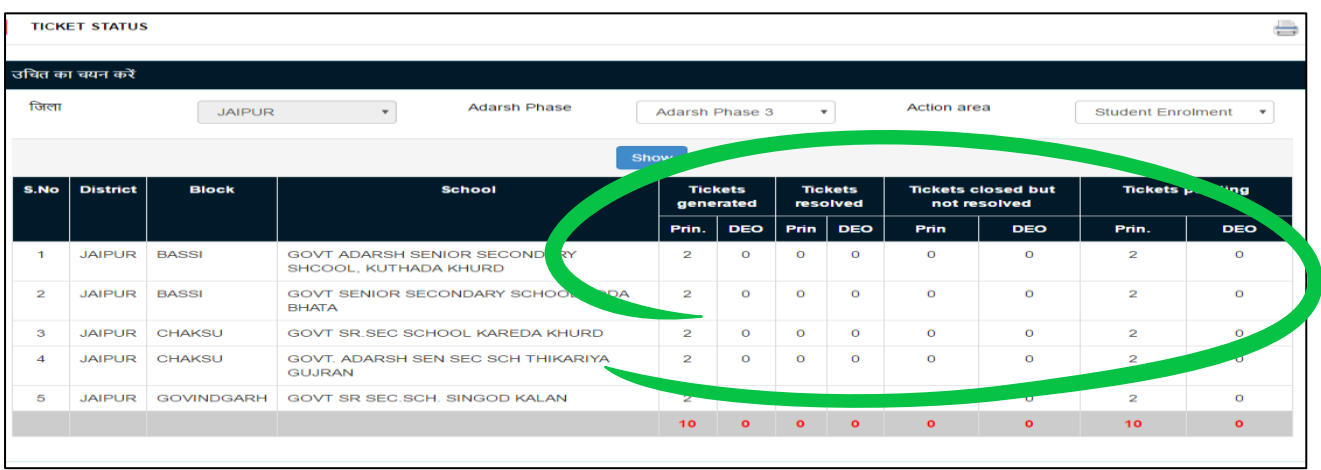

इसी प्रकार विद्यालय अवलोकन मेन में Progress as Compared to Previous Avlokan से वर्तमान अवलोकन और पिछले अवलोकन की तुलनात्मक रिपोर्ट परदर्शित होगी। Reduction in Tickets विद्यालया की प्रगति का िही मािदडं होगा । www.rajteachers.com

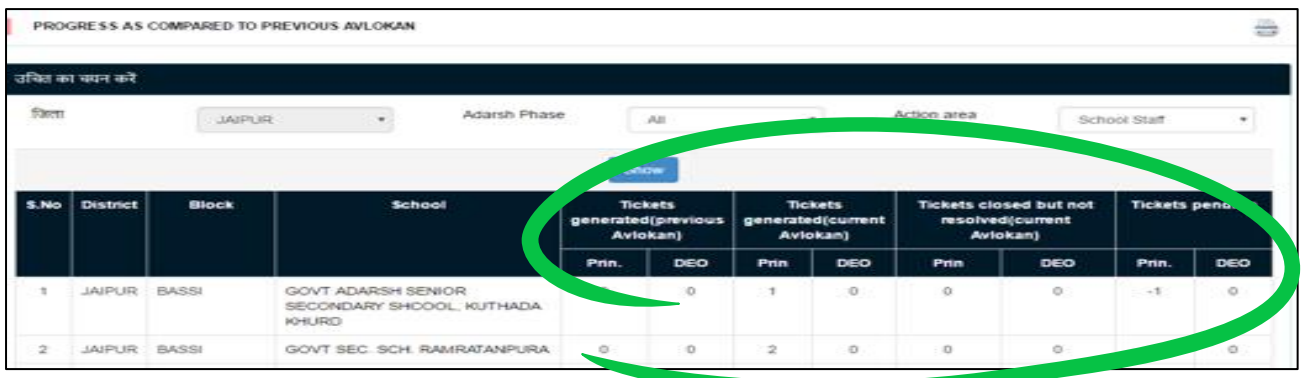

विद्यालय अवलोकन मेन में "Ticket wise list of issues" में विद्यालय वार समस्यारूप (issue wise) टिकटों का परदर्शन होगा। इसका उपयोह DEO अपनी कार्य्योजना में कर सकते हैं

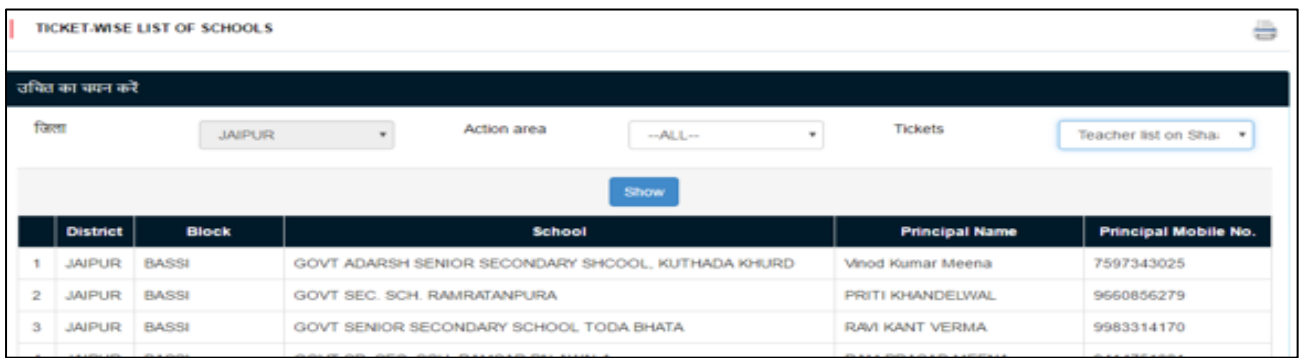

www.rajteachers.com